## Microsoft® SharePoint® Technologies Operations

### Overview

#### Managing a Server Farm

- Using System Center Operations Manager with SharePoint Products and Technologies
- Troubleshooting Migrations and Upgrades

### Lesson 1: Managing a Server Farm

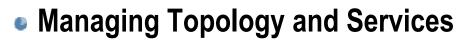

- Managing Security
- Managing Logging and Reporting
- Managing the Global Configuration
- Content Deployment

### Managing Topology and Services

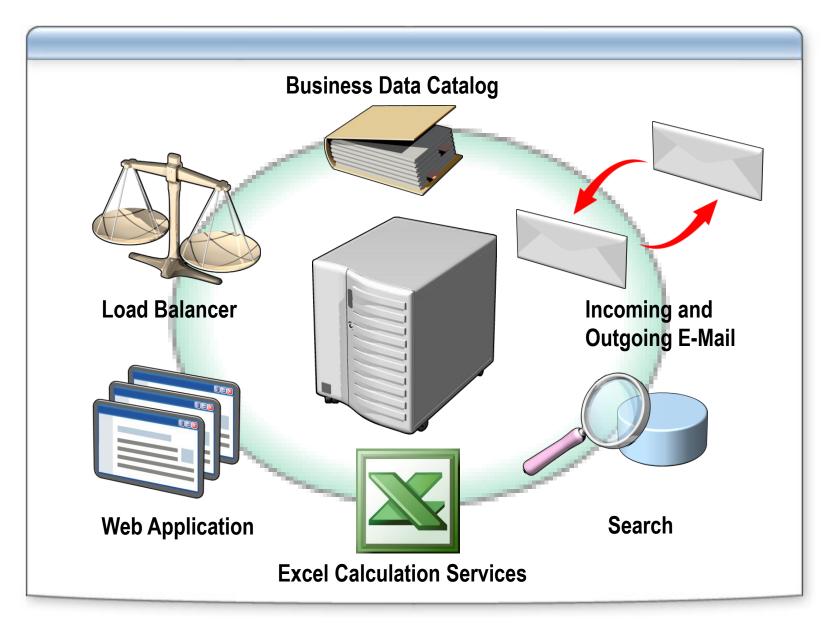

## **Managing Security**

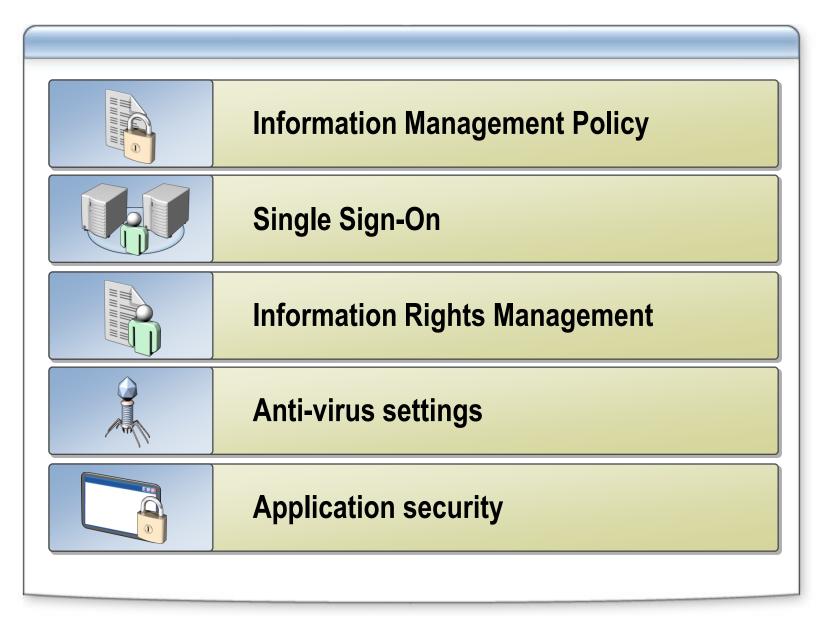

### Managing Logging and Reporting

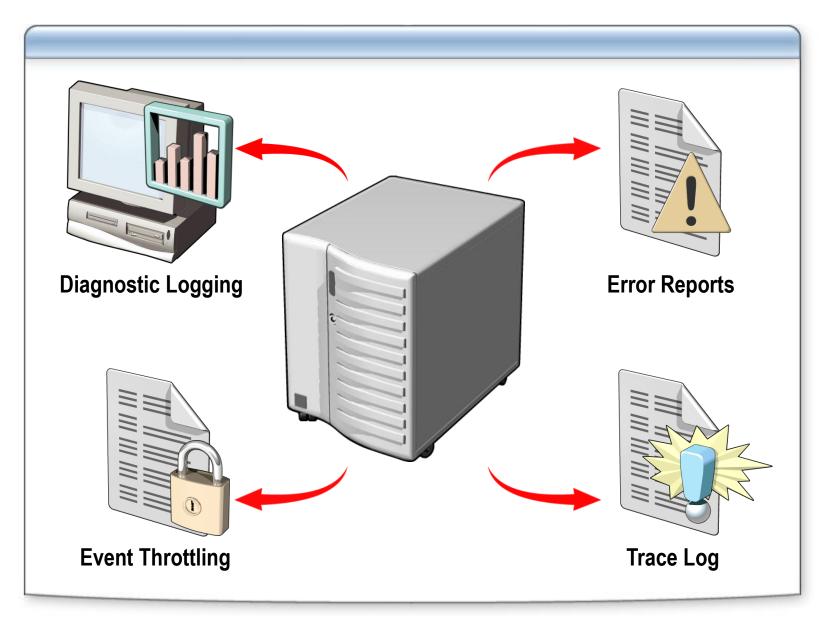

### Managing the Global Configuration

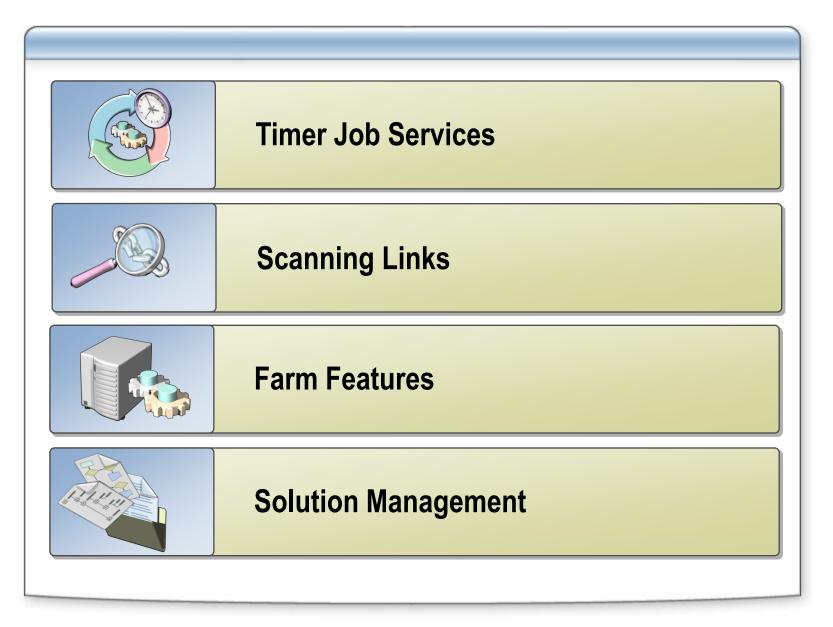

### **Content Deployment**

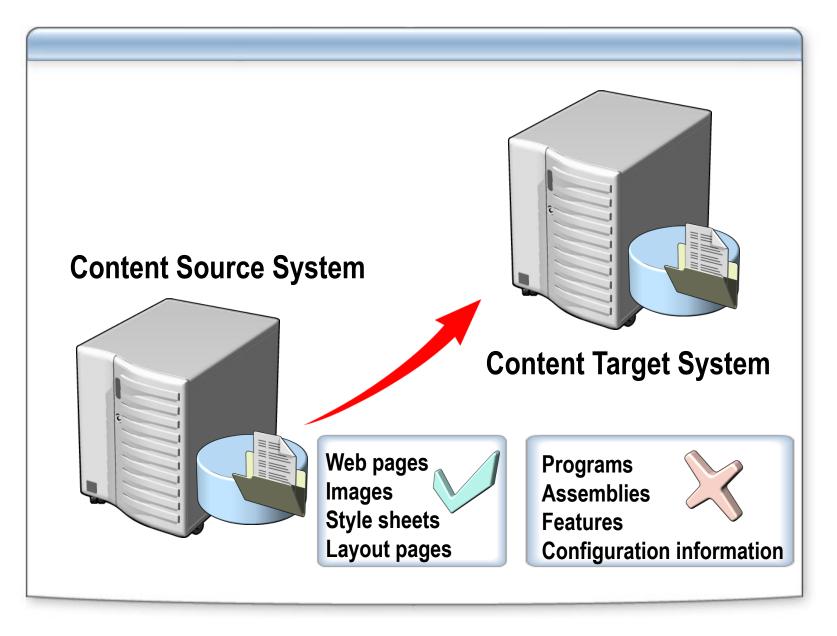

### Lesson 2: Using System Center Operations Manager 2007 with SharePoint Products and Technologies

- System Center Operations Manager 2007 Management Pack for Windows SharePoint Services 3.0
- System Center Operations Manager 2007 Management Pack for Microsoft Office SharePoint Server 2007
- Monitoring Performance and Availability Issues with System Center Operations Manager 2007
- Monitoring Distributed Applciations with System Center Operations Manager 2007

# System Center Operations Manager 2007 Pack for Windows SharePoint Services 3.0

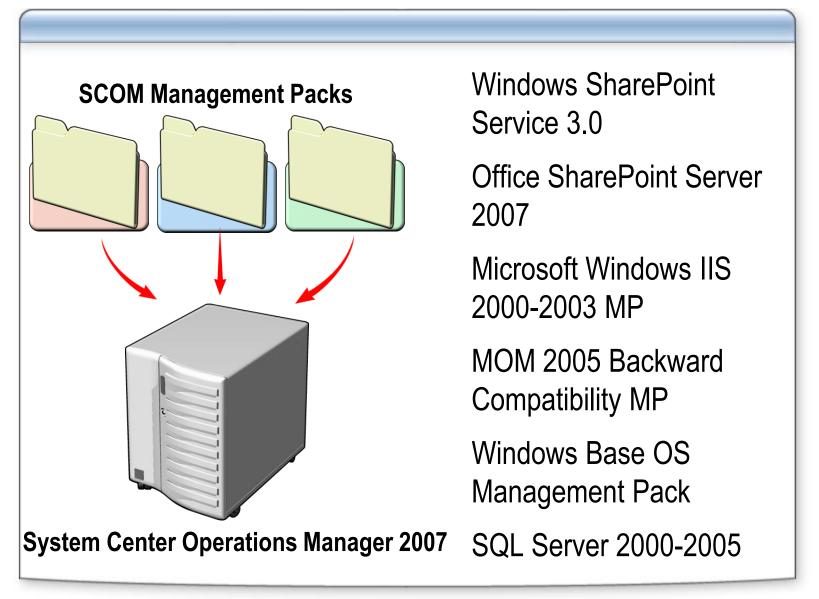

#### System Center Operations Manager 2007 Management Pack for Microsoft Office SharePoint Server 2007

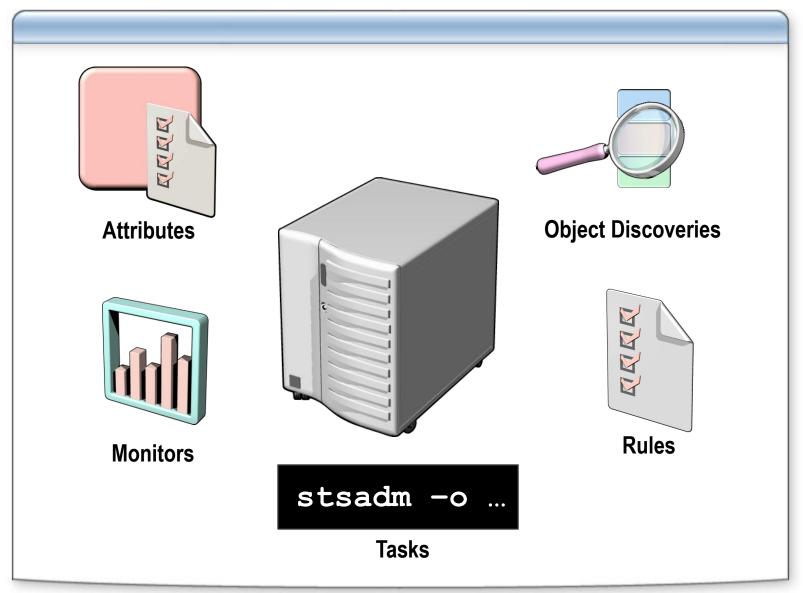

# Monitoring Performance and Availability with Operations Manager 2007

| System Center Operations Manager 2007                                               |                                                                       |                                                                      |
|-------------------------------------------------------------------------------------|-----------------------------------------------------------------------|----------------------------------------------------------------------|
|                                                                                     |                                                                       |                                                                      |
| Q Search → Mr Scope                                                                 |                                                                       |                                                                      |
| Monitoring                                                                          | Computers (1)                                                         | Actions ×                                                            |
| Monitoring Active Alerts                                                            | Look for: Eind Now Clear                                              | X State Actions                                                      |
| Computers<br>Discovered Inventory                                                   | State 🔺 🖉 Name 📀 Agent 🔗 Management 🔗 Windows<br>Server Server System | A Health Explorer                                                    |
| Distributed Applications                                                            | Healthy     LON-DB-LAB06     OHealthy     Not monit                   | Start Maintenance Mode                                               |
| 🔹 Task Status<br>👻 🕞 Agentless Exception Monitoring<br>🖭 🔄 Microsoft Windows Client |                                                                       | settings                                                             |
|                                                                                     |                                                                       | Stop Maintenance Mode                                                |
|                                                                                     |                                                                       | Personalize view                                                     |
| 🕀 🣴 Synthetic Transaction                                                           |                                                                       | Resources 🔺                                                          |
| 🕀 📴 Web Application                                                                 |                                                                       | <ul> <li>Ø System Center Operations</li> <li>Manager Help</li> </ul> |
|                                                                                     |                                                                       | System Center Operations<br>Manager Online                           |
|                                                                                     |                                                                       | Help 🔺                                                               |
|                                                                                     |                                                                       | About the Health Explorer                                            |
|                                                                                     |                                                                       | Ø About Maintenance Mode                                             |
|                                                                                     |                                                                       | O Add New Views of Monitoring                                        |
|                                                                                     |                                                                       | How to Personalize a View                                            |
|                                                                                     |                                                                       | About Tasks     Target Monitoring                                    |
|                                                                                     |                                                                       | <ul> <li>Adjust Monitoring with</li> </ul>                           |
|                                                                                     |                                                                       |                                                                      |
|                                                                                     |                                                                       | Diagnostics and Recoveries     About the Command Shell               |
|                                                                                     |                                                                       | Boar the Command Sheir                                               |
|                                                                                     |                                                                       |                                                                      |
|                                                                                     |                                                                       |                                                                      |
| Show or hide views                                                                  | Detail View                                                           |                                                                      |
| New view >                                                                          |                                                                       |                                                                      |
| Monitoring                                                                          |                                                                       |                                                                      |
| Authoring                                                                           |                                                                       |                                                                      |
| 🙀 Administration                                                                    |                                                                       |                                                                      |
| 🕵 My Workspace                                                                      |                                                                       |                                                                      |
|                                                                                     |                                                                       |                                                                      |

### Monitoring Distributed Applications with Systems Center Operations Manager 2007

| Distributed Application Designer - Ds                                                                                                    | tributed Application*                                                                                                    | _ [] >   |
|----------------------------------------------------------------------------------------------------|----------------------------------------------------------------------------------------------------|----------|
| Eile View Help                                                                                                    |                                                                                                    |          |
| 🔄 🛃 Save 🛛 🔷 Objects 📴 Details 🖄                                                                                                    | Add <u>C</u> omponent 🤸 Create <u>R</u> elationship 🚕 Remoye 📵 R <u>e</u> set 📑 Properties 🛛 Org Chart (North-South) 🛛 🚽 🦧 Rel <u>a</u> yout   🔍 🤇                   | Q        |
| Objects Search for objects: Advanced Search Organize Object Types Only 7 Object Types can be visible in the Object Picker. In this window, you can organize what Object Types you want to make visible and which ones you want to not show. Database | Deributed Application Web Application Web S                                                                                                    | _        |
| ☑       Distributed Application         ☑       Distributed Application Component         ☑       ☑         ☑       ☑         ☑       ☑         ☑       ☑         ☑       ☑                                                                          | Image: Component Group details       Component Group details       Dsitributed Application Web Application Web Sites       KeyDetails     Views       Health Roll-up | <u> </u> |
| Distributed Application     Distributed Application                                                                                                    | ✓ Component Group details Dsitributed Application Web Application Web Sites                                                                                          | IP       |

### **Lesson 3: Troubleshooting Migrations and Upgrades**

- Understand the three different types of upgrade processes available for SharePoint Products and Technologies
- Troubleshoot installations
- Perform pre-upgrade troubleshooting
- Perform post-upgrade troubleshooting
- Perform data migration troubleshooting

### **Upgrade Strategies**

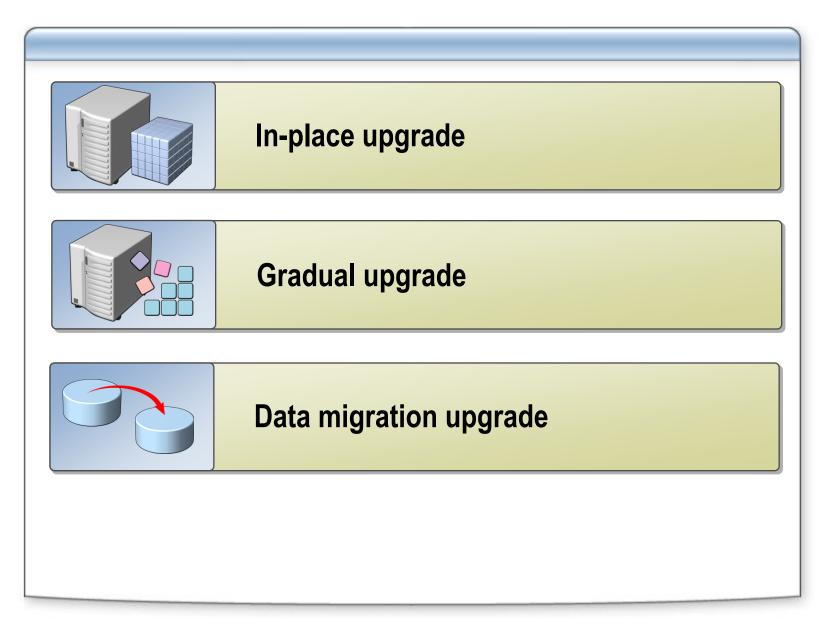

### **Troubleshooting Installations**

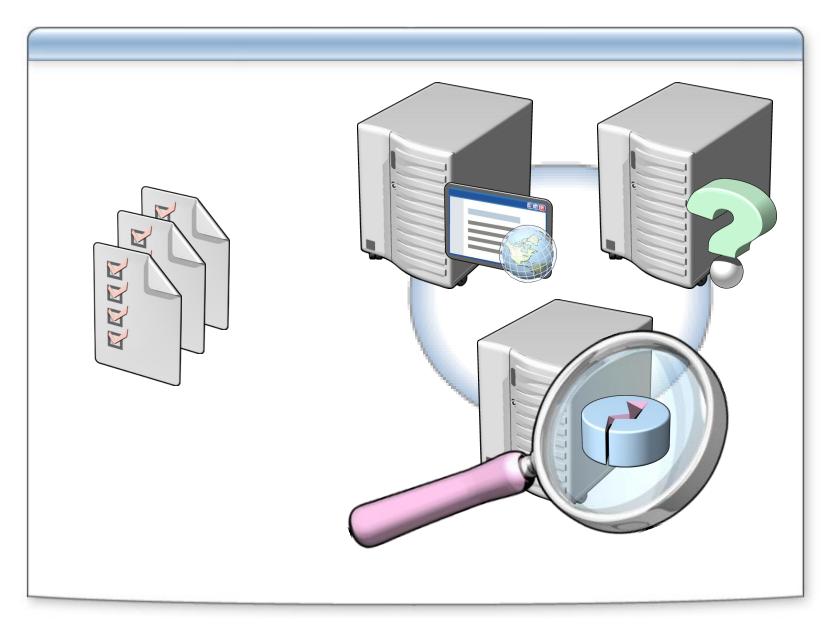

## **Pre-Upgrade Troubleshooting**

| Pre-Upgrade Items                        |              |  |
|------------------------------------------|--------------|--|
| Site templates                           | $\checkmark$ |  |
| Orphaned objects                         | $\checkmark$ |  |
| Custom Web Parts                         | $\checkmark$ |  |
| Sites based on language or upgrade packs | $\checkmark$ |  |
|                                          |              |  |
|                                          |              |  |
|                                          |              |  |
|                                          |              |  |

### **Post-Upgrade Troubleshooting**

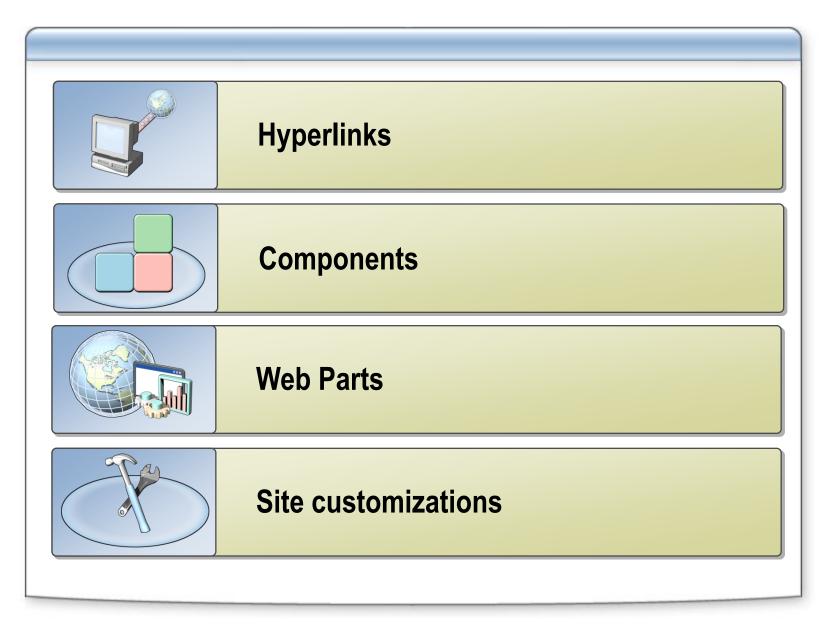

### **Troubleshooting Data Migration**

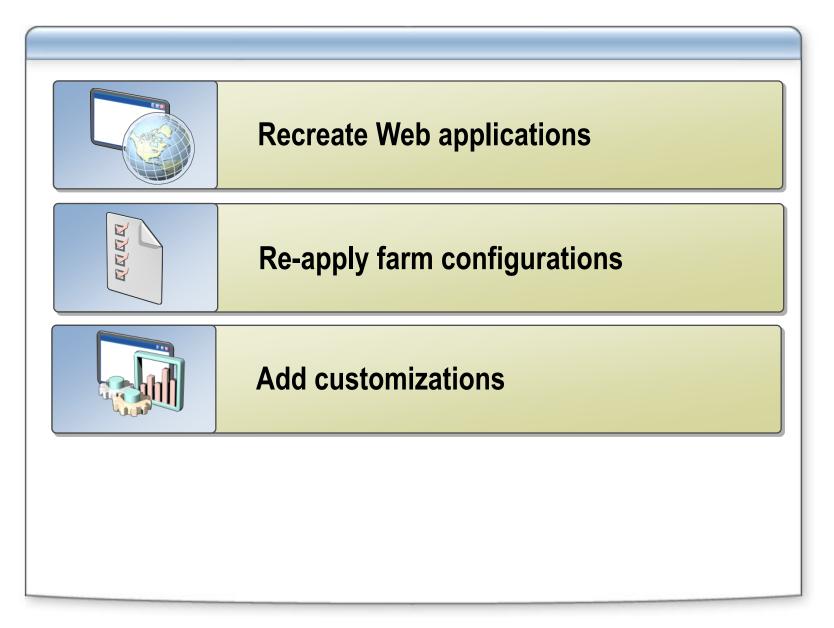

### **Upgrade and Migration Good Practice Checklists**

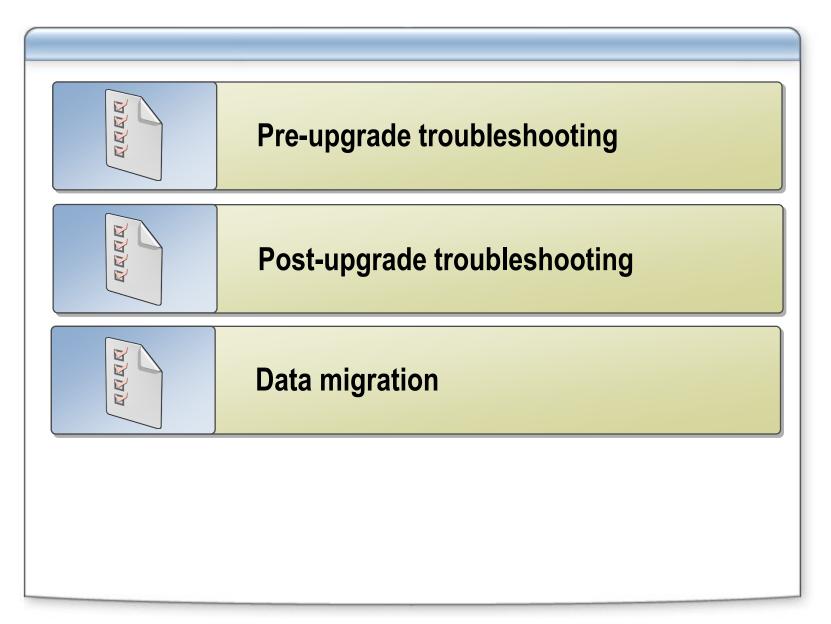

### Review

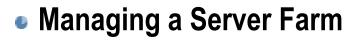

- Using System Center Operations Manager with SharePoint Technologies
- Troubleshooting Migrations and Upgrades